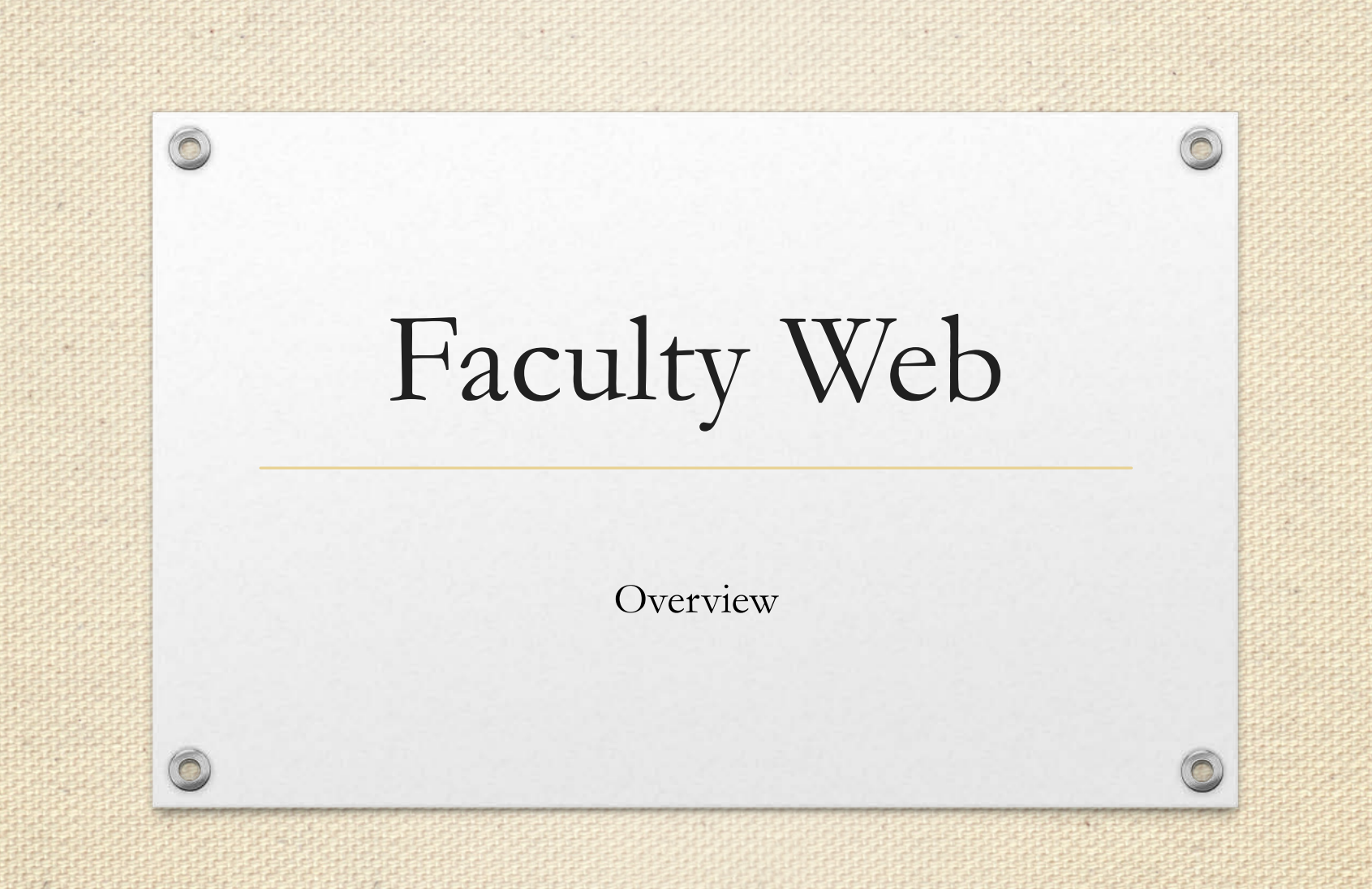

# Using the System

• UMID is your login and password for Faculty Web (it's the one you use to sign into your computer/laptop/tablet/phone)

• Use your Mouse to click to perform tasks and click to different students

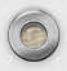

## Go to Web page

#### • <https://www.umaryland.edu/surfs/>

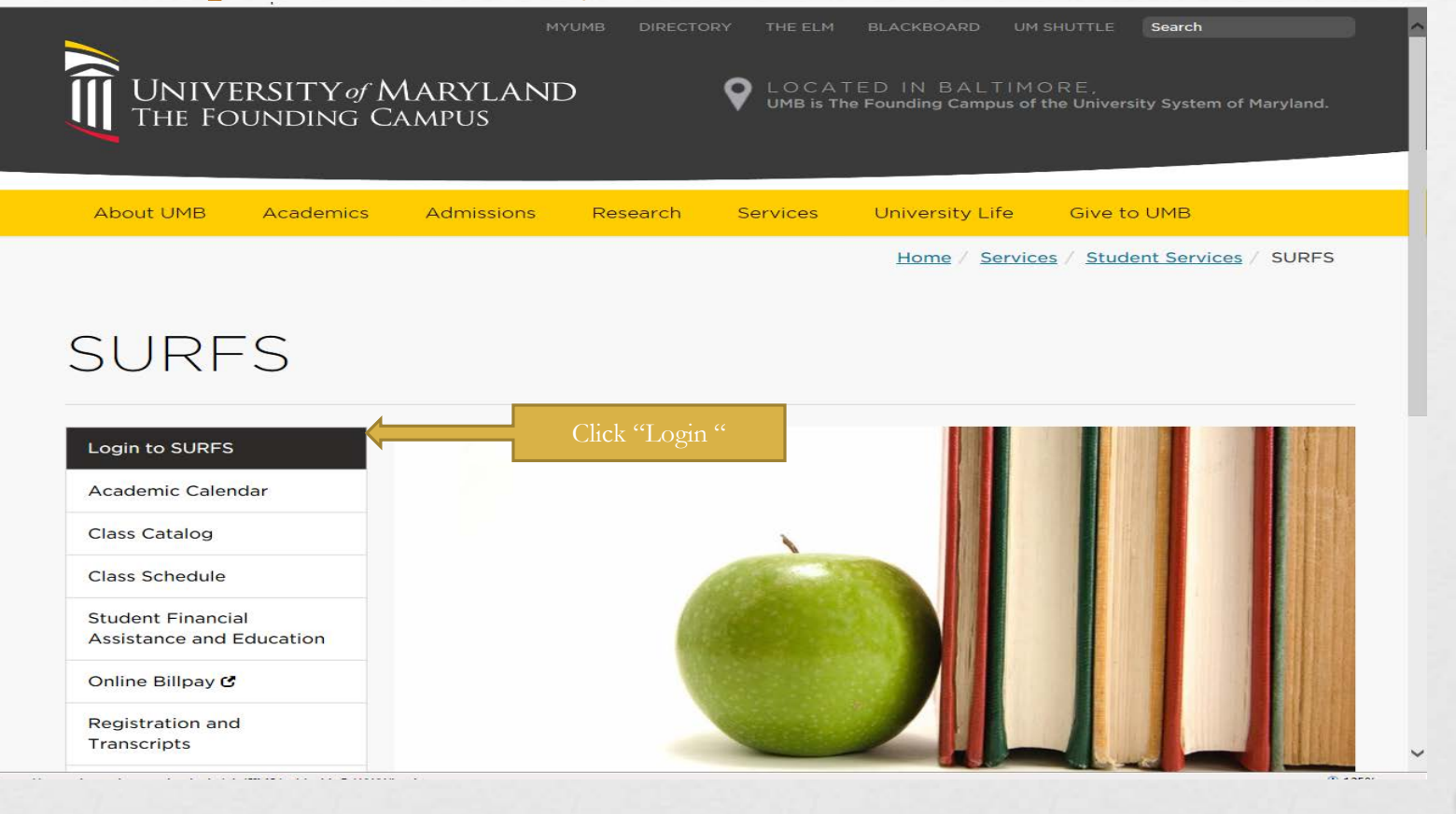

## Login to SURFS

#### UNIVERSITY of MARYLAND<br>THE FOUNDING CAMPUS

SURFS.

**Student User Friendly System** 

HELP EXIT

**User Login** 

#### Notice Concerning Computer Use and Monitoring

This system is for authorized users only. The Maryland Code, Criminal Law Article, §7-302 and §8-606 prohibit unauthorized access to computers and public records. Violation may result in a criminal conviction and imprisonment not exceeding 3 years or a fine not exceeding \$ 1,000 or both. Anyone using this system expressly consents to having their use of the system monitored and recorded by system personnel. If such monitoring reveals possible evidence of criminal activity, system personnel may provide the evidence of such monitoring and recording to law enforcement officials and your account may be deactivated. Use of UMB computers and computing resources must comply with the UM Acceptable Use Policy.

#### To protect your privacy, please Exit and close your browser when you are finished.

SURFS now uses the UMID Login and Directory Authentication for access. If you would like more information about UMID Authentication click here: **UMID Login and Directory Authentication.** 

If you have not set up a UMID account, or you wish to create a UMID or you wish to modify your account, please go to the UMID Account Management Site. Otherwise, enter your UMID and your UMID Password. To protect your privacy, please log off the UMID Account Management Site and close the window to return to the SURFS login page.

If you experience difficulty logging into SURFS, contact the IT Help Desk at help@umaryland.edu. When composing your message, please include your Student ID, Name and a brief description of the problem.

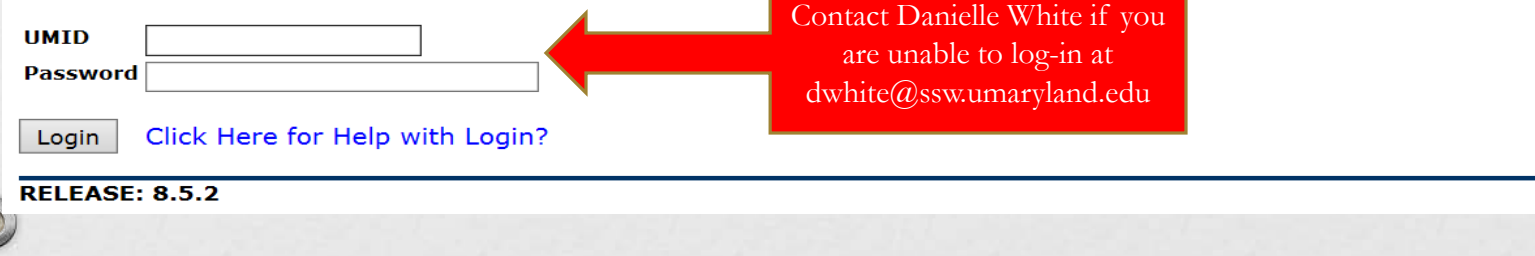

### Choose Faculty Tab

 $\bigcirc$ 

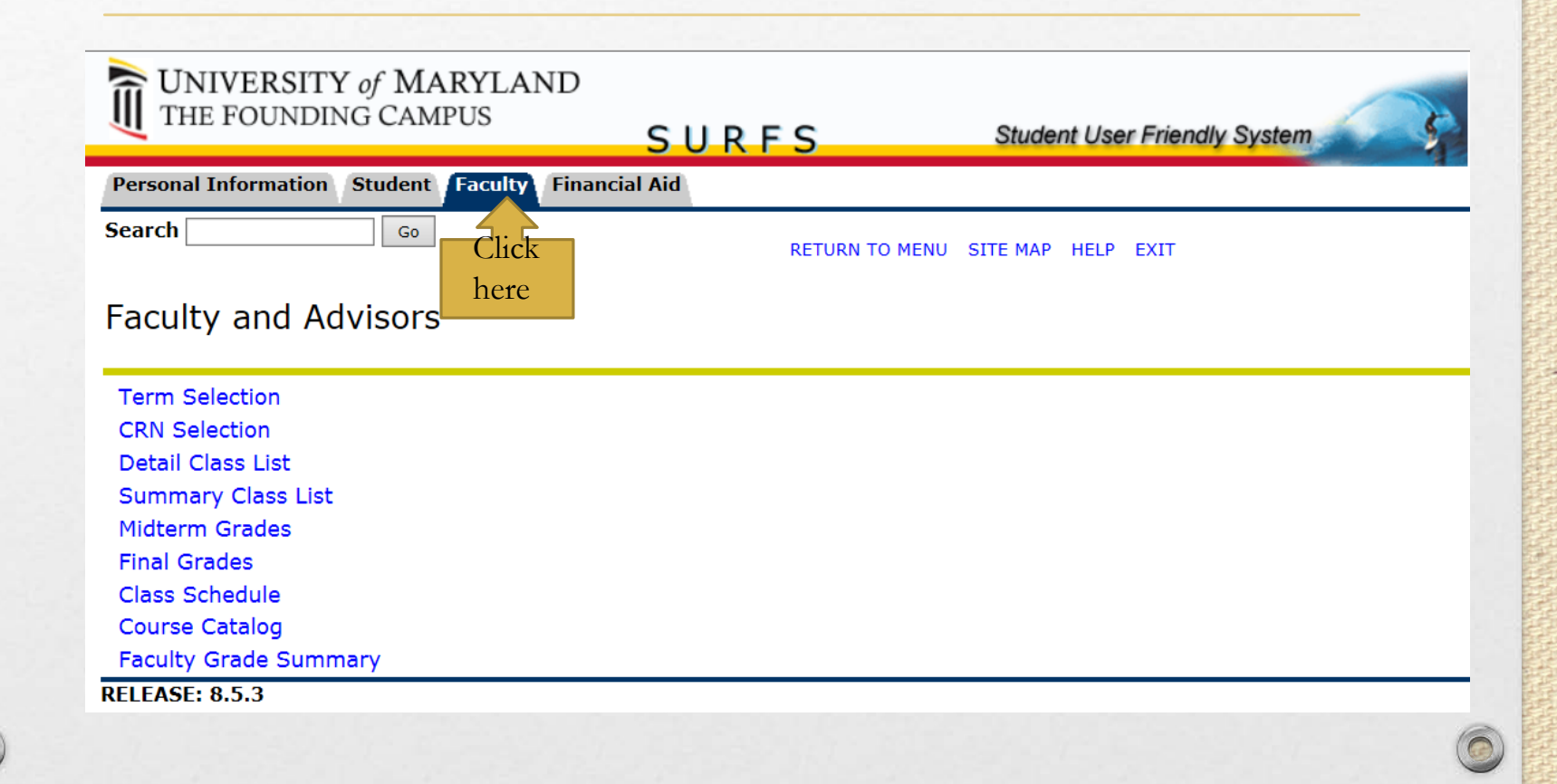

# Student AND Faculty?

• If you are a current or *former* student AND Faculty member you may see links for student Data. Just click the Faculty Tab at the top

UNIVERSITY of MARYLAND

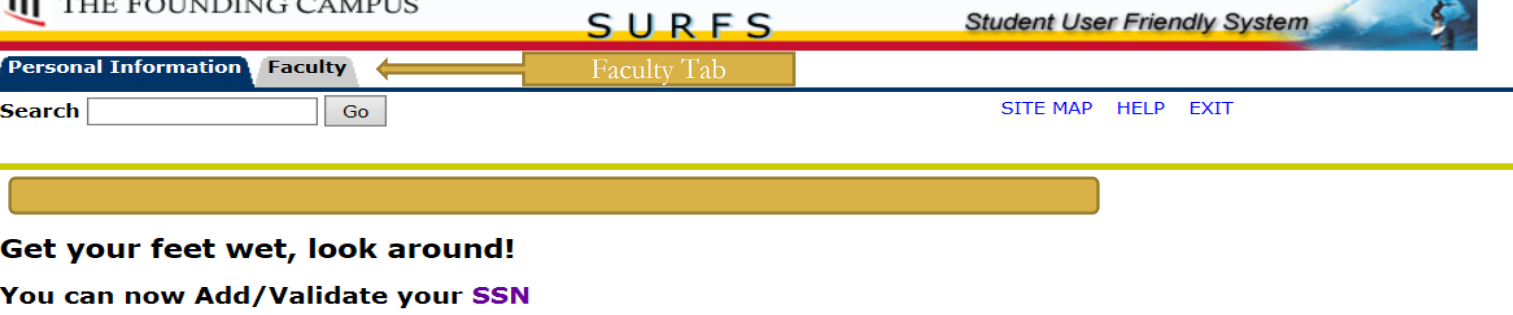

Your Residency may be verified by checking your Registration Status

Have you updated your Emergency Contact information?

#### Personal Information

Change your PIN; View addresses and phone numbers; View emergency contacts; Request name change; View Social Security Number change information.

Return to Homepage

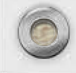

### Access

- *ONLY* faculty who are listed as an instructor for a course are able to access information for the following menu items.
- Faculty are allowed to view class list(s) and enter grades *ONLY* for those class section(s) they are assigned.

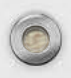

# Menu Items

 $\widehat{\bullet}$ 

 $\widehat{\circ}$ 

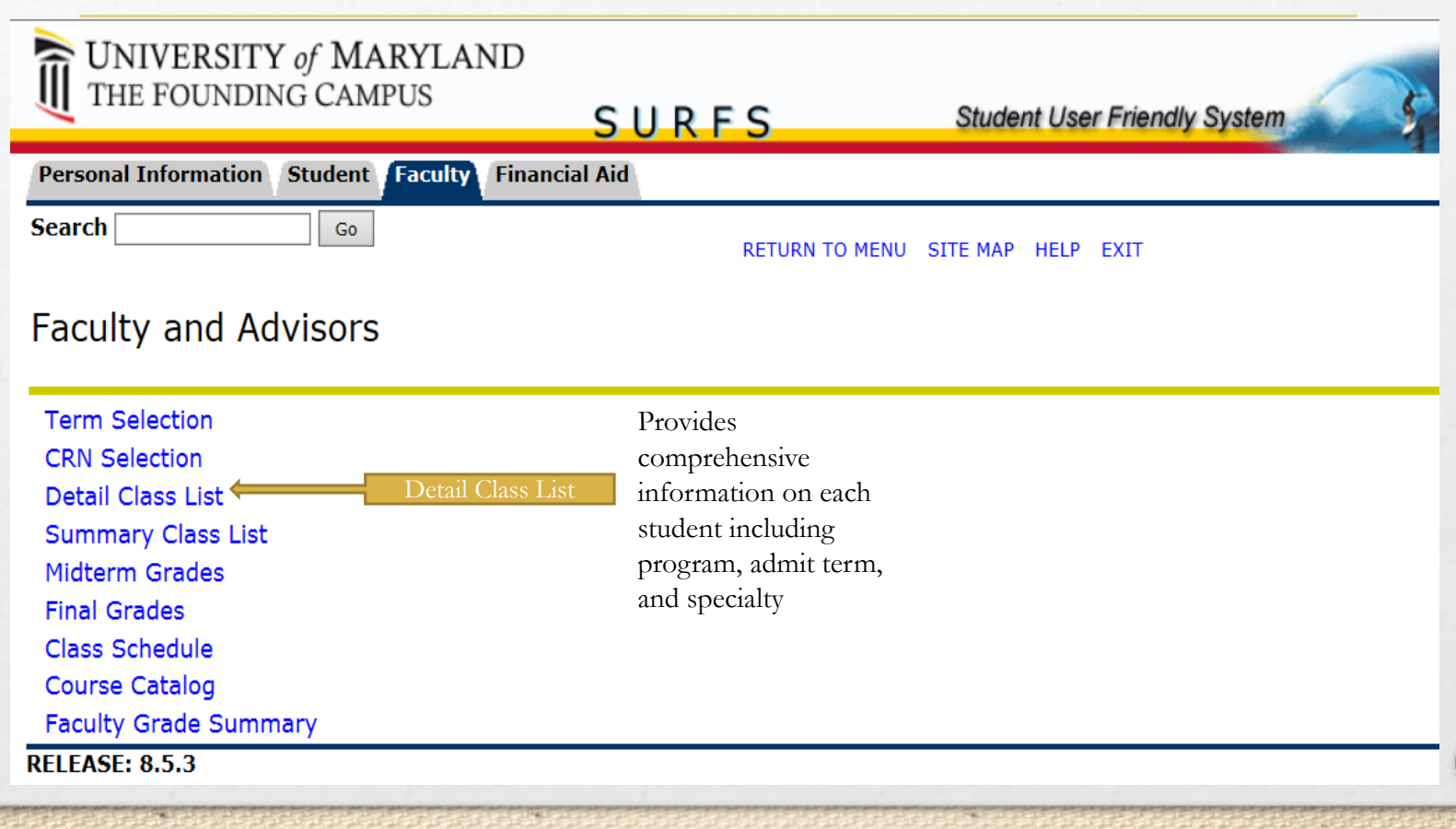

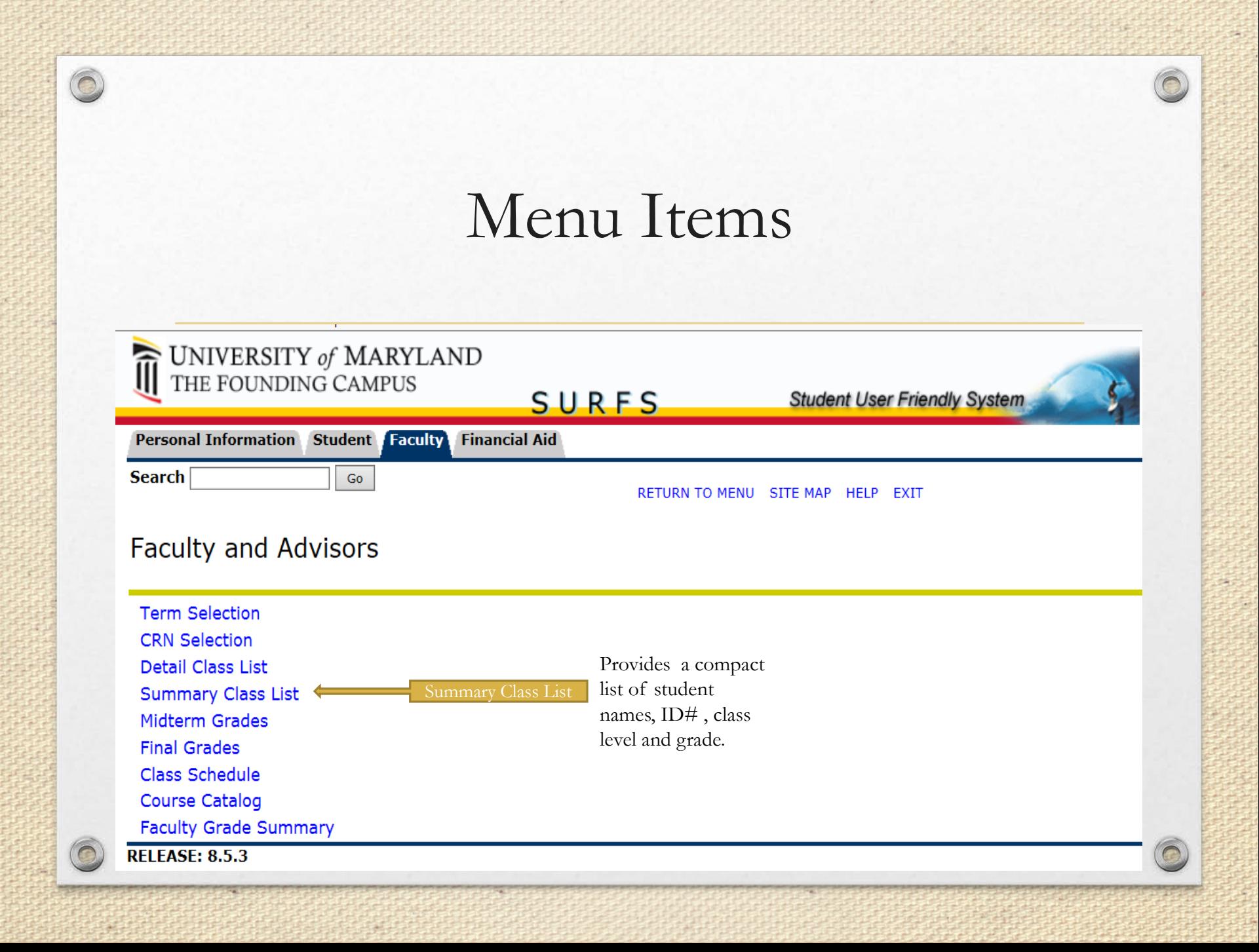

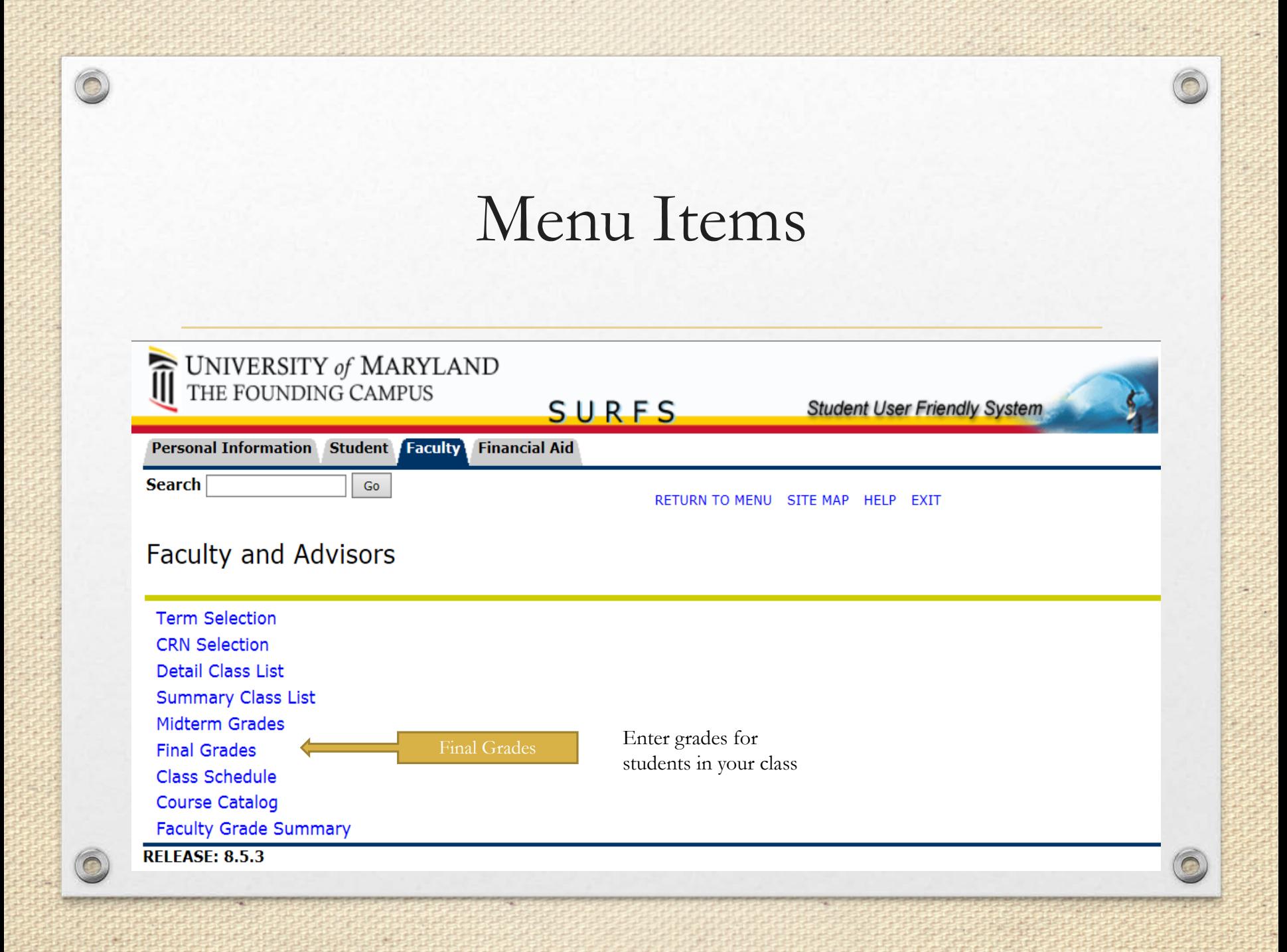

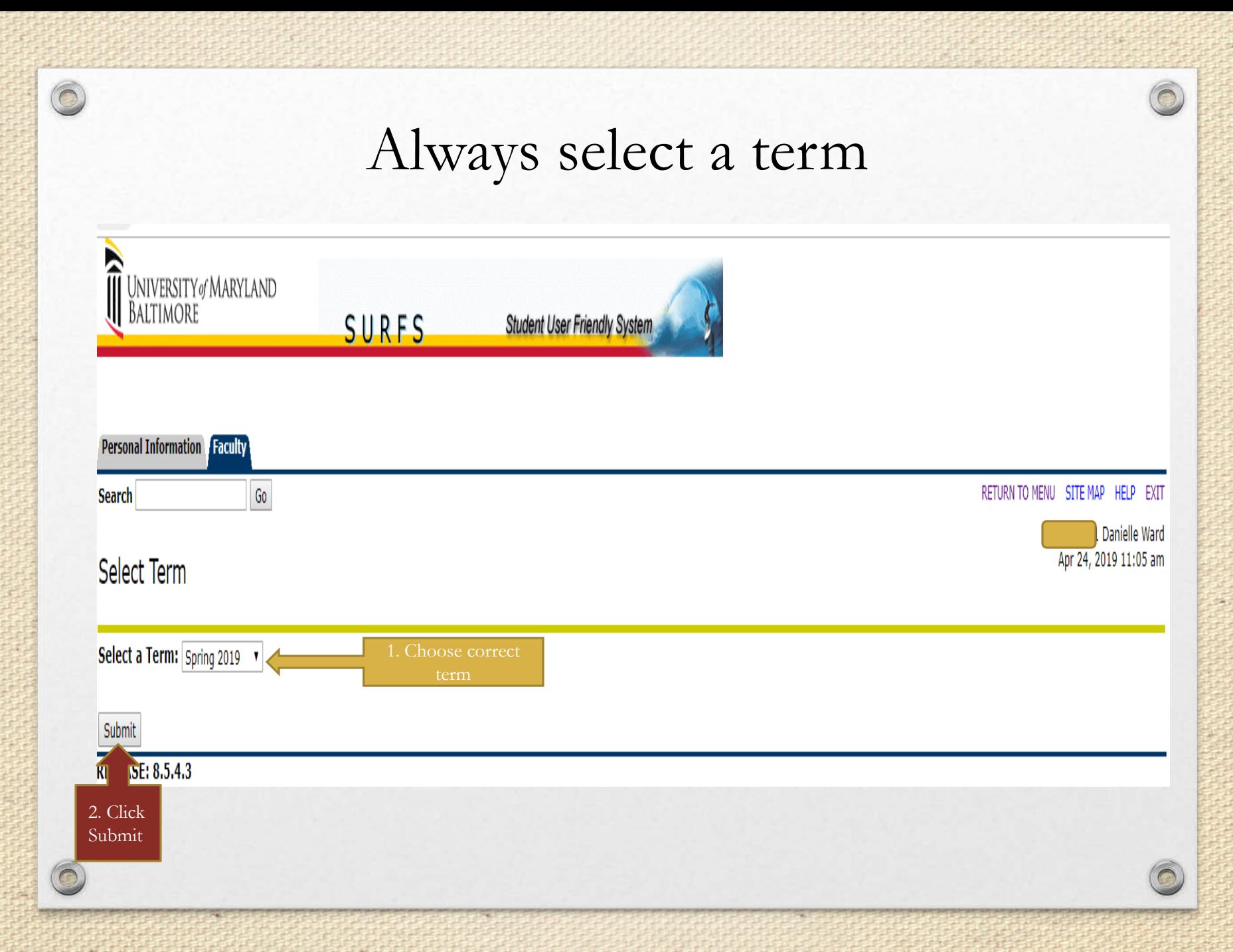

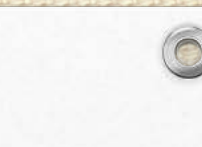

#### Always select a class

Ô

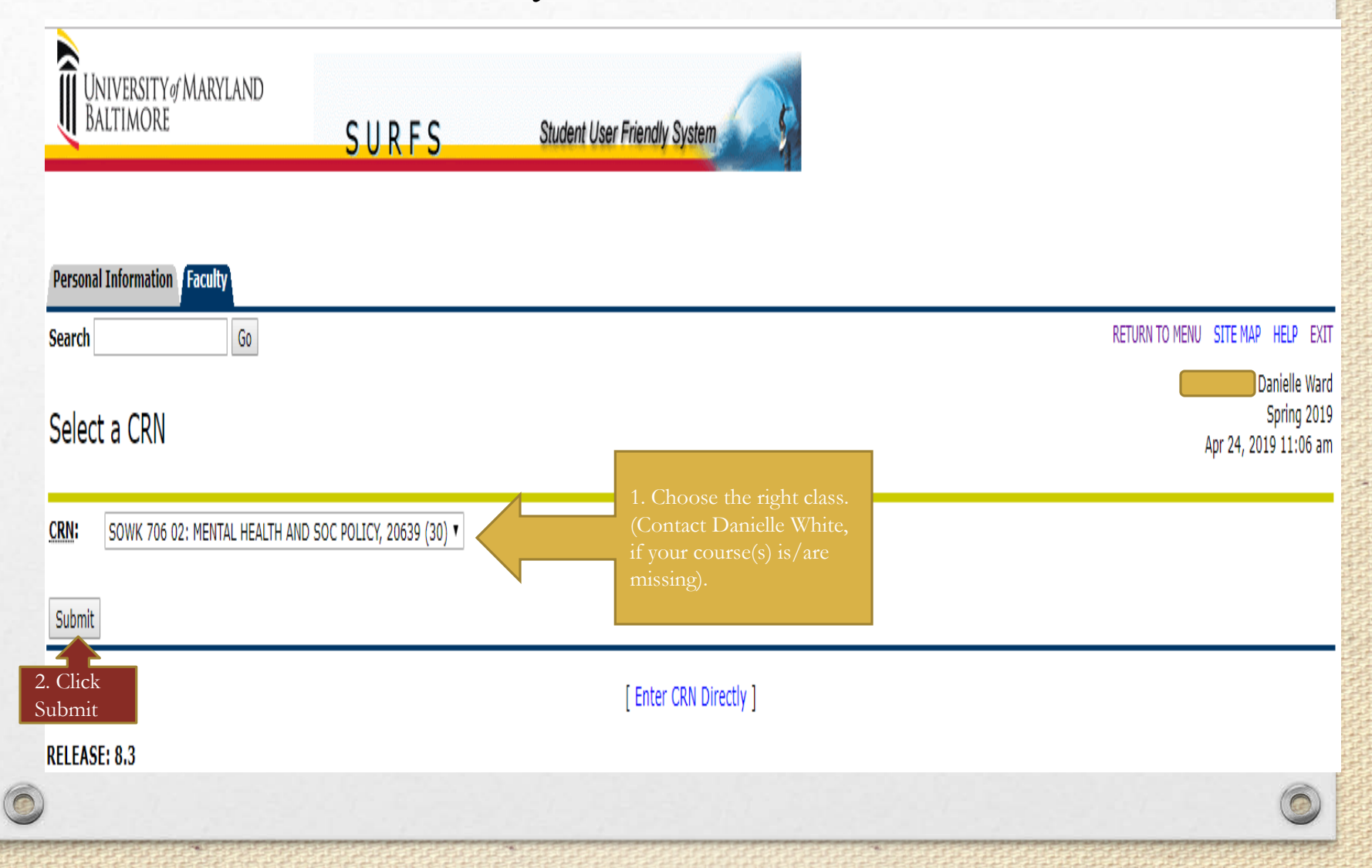

#### Sample - Detailed Class List

 $\widehat{\bullet}$ 

 $\widehat{\mathbf{C}}$ 

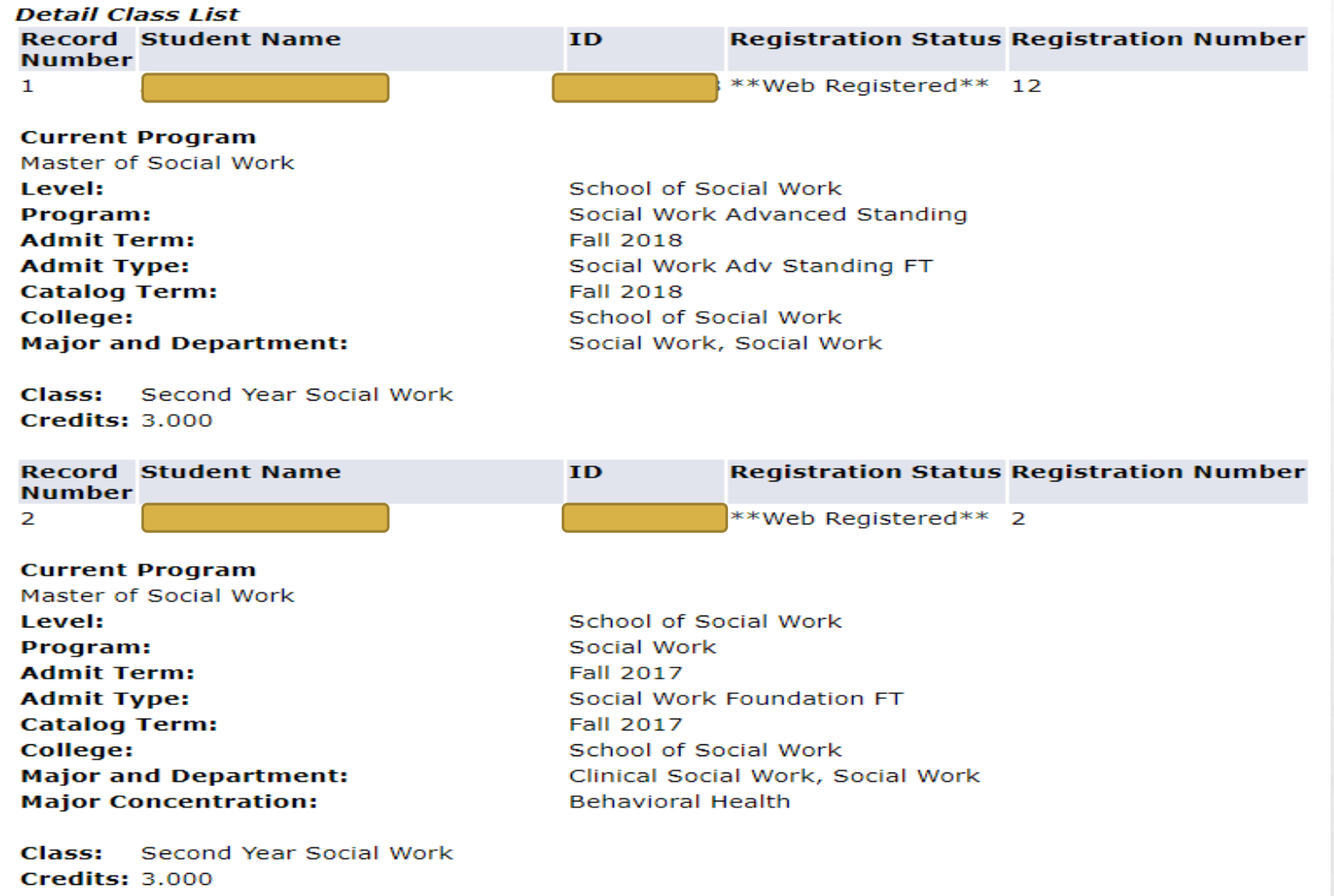

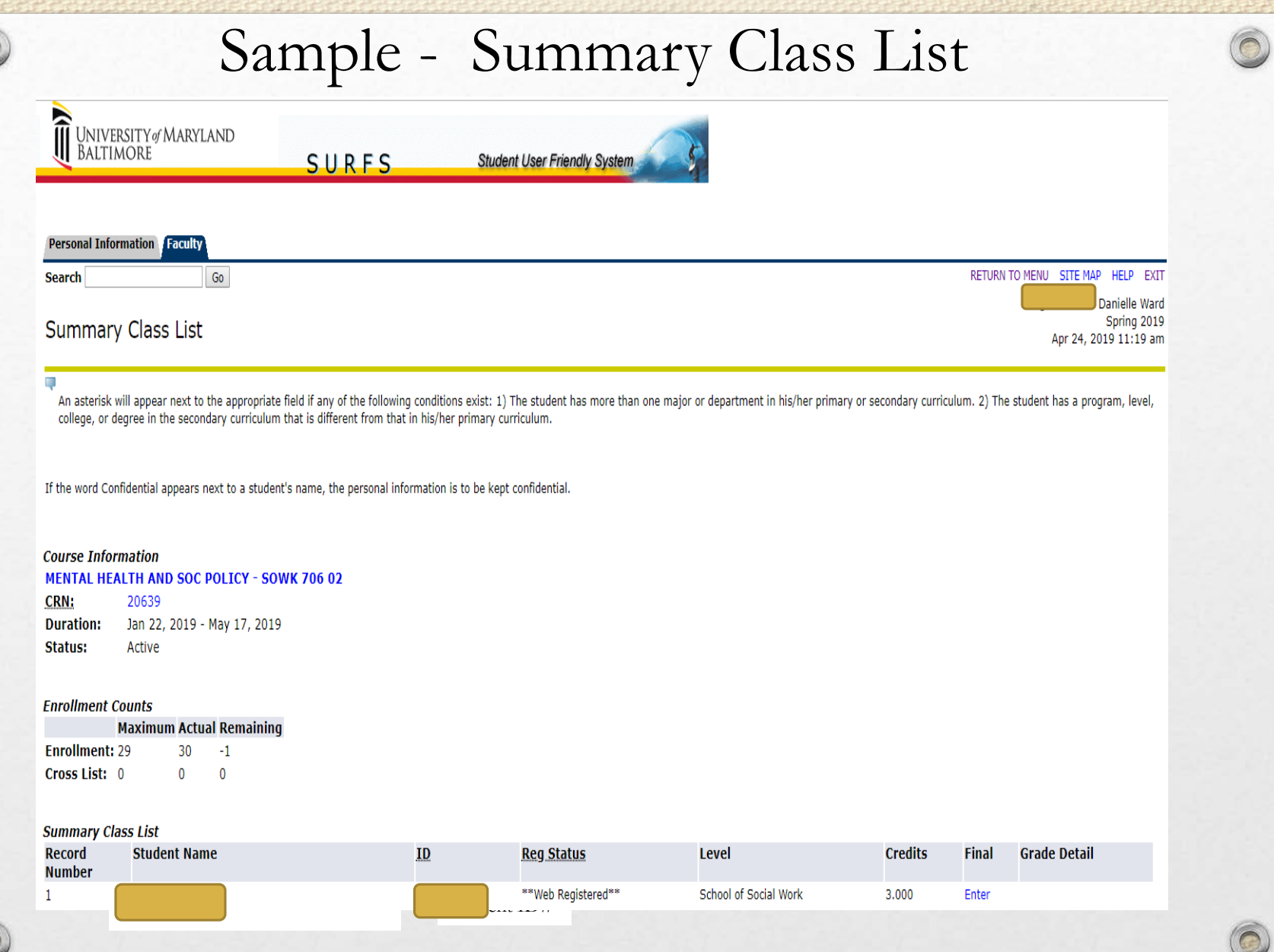

 $\overline{C}$